## **CREATING A NEW PROJECT**

1. Go to the Australian Sports Foundation website (https://asf.org.au/) and click 'Log In.' Enter your portal username and password.

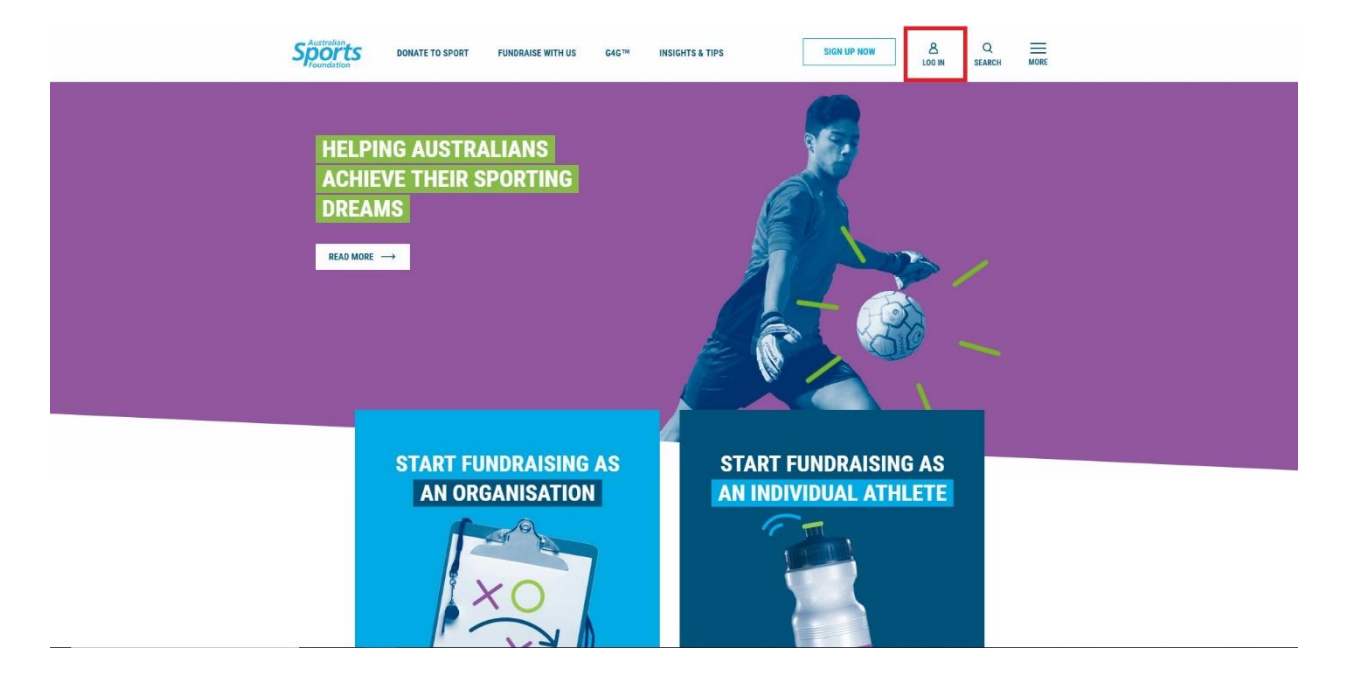

2. On the portal homepage, click 'Create Project.'

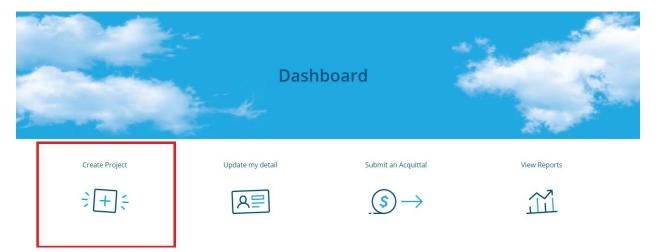

3. In the box that appears, enter your project name, fundraising target and launch date. Select your 'sport type' and click 'next.'

| <ul> <li>Make sure you in<br/>trying to fundrai</li> <li>Include the date</li> </ul> | details on this screen to set up the basics for your fundraising project.<br>clude numbers that are as accurate as possible for your how much you are<br>se and also how many people your project will impact<br>you will start promoting your project<br>t all the areas that your project will be fundraising for and any that aren't liste<br>unction |
|--------------------------------------------------------------------------------------|----------------------------------------------------------------------------------------------------|
| *Name of new projec                                                                  |                                                                                                    |
| Australian Sports I                                                                  | oundation Test Project                                                                                                    |
| undraising target for                                                                | this project                                                                                                    |
| \$10,000.00                                                                          |                                                                                                    |
| aunch of project.                                                                    |                                                                                                    |
| 02/10/2018                                                                           |                                                                                                    |
| How many people will                                                                 | be impacted                                                                                                    |
| Sport type for this pro                                                              | ect                                                                                                    |
|                                                                                      |                                                                                                    |

4. Projects should be 'Standard'. If you are considering a community project, please discuss this with your Partnership Manager. <u>Click here</u> to read more about community fundraising projects. Select standard and click 'next.'

| Select the type of project you would like to create |                                                                                                    |  |  |  |
|-----------------------------------------------------|----------------------------------------------------------------------------------------------------|--|--|--|
| <u>_</u> ~>୍A                                       | Standard<br>The most common fundraising -where a club or organisation fundraises<br>for it's sporting needs.        |  |  |  |
| 200                                                 | Community<br>Sports crowdfunding – where members, players, friends and family all join<br>in to fundraise together. |  |  |  |
|                                                     | Back Next                                                                                                    |  |  |  |

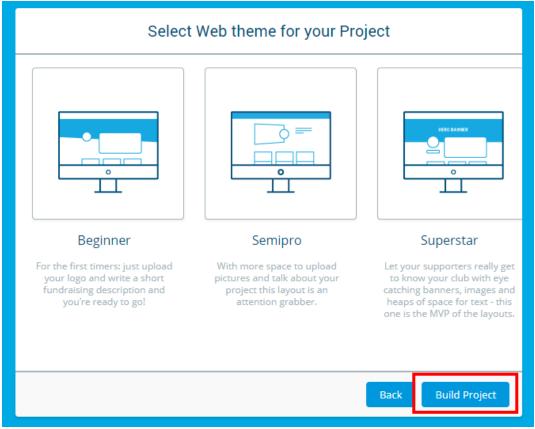

5. Choose between Beginner, Semipro and Superstar page styles. Then click 'build project.'

6. Click the arrow next to project instructions to reveal a detailed list of instructions about how to build your project.

| Organisation<br>Test Organisation                         | Approval Status<br>Unapproved         |
|-----------------------------------------------------------|---------------------------------------|
| Project Number<br>045030                                  | Projected Start Date                  |
| Project Name<br>Australian Sports Foundation Test Project | Estimated Target Achieved Date        |
| Project Type<br>Standard                                  | Project Type Tags  🕦                  |
| ports Type                                                | Cause Area Tag                        |
| ports type other                                          |                                       |
| Dutline Your Fundraising Plans                            | Fundraising Target (1)<br>\$10,000.00 |

## ✓Project Instructions

- 1. Make sure you've had a read of our Fundraising Toolkit (https://asf.org.au/resources/fundraising-toolkit/) to help you prepare your thoughts for your new project.
- 2. Select a project end date if you have one
- 3. Select all the applicable "Project Type Tags" and "Cause Area Tags for your project. This helps us relate your project to search and understand more about the types of projects you're fundraising for.
- You'll need to hold down Shift to select multiple tags.
- 4. Add your Fundraising Strategy overview and double check your project target
- A few bullet points are fine for the strategy.
- 5. Add your Project Content
- The Short Description displays on the search tile so ensure that you are using no more than 255 characters The Long Description should contain more information and an ASK
- 6. Complete Additional Project Information only if you are creating a Facility, Team Travel or Equipment related project
- 7. In "Project Settings", select to display your funds raise on a thermometer on your project page, add a video to your page by placing the YouTube ID in the box and set your project to private, if you don't want your project to show up in a search of our website.
- 8. Click Save
- 9. Add your project images
- 10. Remember that you need to have images for each display are listed in the image uploader for the project to be approved.
  - For Beginner logo
  - For SemiPro logo and gallery images
  - For Superstar logo, gallery images and a header image
- 11. Hit Submit Project in the top left corner once you've completed all areas. Successful submission will change your project to "Pending Approval" status.

Remember that you can come back to a saved project and continue editing at any time.

## 7. Click 'edit' in the top right-hand corner of the new project page.

| Project<br>Test Organisation                                                                                                    |                                                          |                         |                                  |                               |                                   | + Follow Edit    |
|----------------------------------------------------------------------------------------------------|----------------------------------------------------------|-------------------------|----------------------------------|-------------------------------|-----------------------------------|------------------|
| Project Name<br>Australian Sports Foundation Test Project                                                                                                    | Project Number<br>045030                                 | Record Type<br>Standard | Page Style on Website<br>SemiPro | Approval Status<br>Unapproved | Fundraising Target<br>\$10,000.00 |                  |
| >Edit and Submit                                                                                                    |                                                          |                         |                                  |                               | Project URL                       |                  |
| ✓Project Instructions                                                                                                    |                                                          |                         |                                  |                               | Project URL                       |                  |
| <ol> <li>Make sure you've had a read of our Fundrai<br/>for your new project.</li> <li>Select a project end date if you have one</li> <li>Select all the applicable "Project Type Tags"<br/>more about the types of projects you're fun<br/>You'll need to hold down Shift to select mul</li> <li>Add your Fundraising Strategy overview an<br/>A few builte points are fine for the strategy.</li> </ol> | and "Cause Area Tags for<br>draising for.<br>tiple tags. | your project. This hel  |                                  |                               | Donation URL                      |                  |
| 5. Add your Project Content<br>The Short Description displays on the searc<br>The Long Description should contain more                                                                                                    |                                                          | ire using no more tha   | n 255 characters                 |                               | Preview URL                       |                  |
| <ol> <li>Complete Additional Project Information on<br/>7. In "Project Settings", select to display your fr<br/>YouTube ID in the box and set your project<br/>8. Click Save</li> <li>Add your project images</li> </ol>                                                                                                    | inds raise on a thermome                                 | eter on your project p  | age, add a video to your page    |                               | Donation iFrame                   |                  |
| <ol> <li>Remember that you need to have images for<br/>For Beginner – logo<br/>For SemiPro – logo and gallery images</li> </ol>                                                                                                    | r each display are listed ir                             | n the image uploader    | for the project to be approved   | l.                            |                                   |                  |
| For Superstar – logo, gallery images and a h<br>11. Hit Submit Project in the top left corner ond<br>status.                                                                                                    | e you've completed all are                               |                         | ssion will change your project   | to "Pending Approval"         | Donation Forms (0)                | ▼ C <sup>4</sup> |
| Remember that you can come back to a sav                                                                                                    | ed project and continue e                                | diting at any time.     |                                  |                               | DONATION FORM URL                 | CREATED DATE     |

8. In the box that appears, fill in the required information.

| * Organisation                                                          | Approval Status<br>Unapproved                                                     |
|-------------------------------------------------------------------------|-----------------------------------------------------------------------------------|
| Project Number<br>045030                                                | * Projected Start Date<br>2/10/2018                                               |
| * Project Name                                                          | * Estimated Target Achieved Date                                                  |
| Australian Sports Foundation Test Project                               | 2/04/2019                                                                         |
| Project Type<br>Standard                                                | * Project Type Tags  Social Change Programs General Fundraising Other Team Travel |
| * Sports Type                                                           | Cause Area Tag                                                                    |
| Athletics                                                               | Indigenous Team  Women in Sport Disability Disadvantaged  v                       |
| Sports type other                                                       |                                                                                   |
| * Outline Your Fundraising Plans                                        | * Fundraising Target                                                              |
| We hope to raise \$10,000 to help grassroots sports clubs in Australia. | \$10,000.00                                                                       |
|                                                                         |                                                                                   |

## Edit Australian Sports Foundation Test Project

9. Insert a short description of your project. This should be about 20 words long and focus on your goal. It's this description that will display on your project tile and at the top of your online donation form. Here's an example to give you the idea: "Raising funds to send the Avalon Soccer Club Under 17 girls to Vanuatu in August 2019 for South Pacific Championship.".

| Project Content                                                                                                    |
|----------------------------------------------------------------------------------------------------|
| *Short Description ①                                                                                                  |
| Raising funds to send the Avalon Soccer Club Under 17 girls to Vanuatu in August 2019 for South Pacific Championship. |
| Long Description                                                                                                    |
| $\begin{array}{ c c c c c c c c c c c c c c c c c c c$                                                                |
|                                                                                                    |
|                                                                                                    |
|                                                                                                    |

10. Insert a long description – your fundraising story. Make sure you can clearly explain the why behind your fundraising campaign – why do you need the money and what difference that money will make to the sporting team or athlete? Your story should include:

**NEED** - What funds do you need? Tell people exactly what your fundraising is about. **CAUSE** - Why do you need the funds? Be informative but don't get bogged down in too much detail.

**IMPACT** - How will it make a difference? Excite people with what you will be able to do with their generous donation.

**ASK** - Make sure you set out exactly how much money you need, when you want people to donate and how they can donate. This is incredibly important as people won't donate if you don't ask them to!

More information about writing your fundraising story can be found in our <u>Fundraising Toolkit</u> (pages 13-14).

11. If you would like to display a thermometer that shows how much money has been raised, scroll to the bottom of the box and tick 'display thermometer.' Then click 'save.'

| Page Style on Website | YouTube Id 🚺 |
|-----------------------|--------------|
| SemiPro               | •            |
| isplay Thermometer    |              |
| rivate 🚺              |              |
|                       |              |

12. Scroll down to the bottom of the new project page and upload your project logo, thumbnail and gallery images. The ideal image sizes (in pixels) are: logo = 400 wide x 400 high, thumbnail and gallery = 900 wide x 600 high.

| Upload project logo | Upload project thumbnail | Add a gallery image |
|---------------------|--------------------------|---------------------|
| Project Logo        |                          |                     |
| No logo             |                          |                     |
|                     |                          |                     |
| roject Thumbnail    |                          |                     |
| No Thumbnail        |                          |                     |
|                     |                          |                     |
|                     |                          |                     |
|                     |                          |                     |
|                     |                          |                     |
|                     |                          |                     |
|                     |                          |                     |

13. To resize your images click choose file and use the cropping function by sliding the grey circle along the line. Click 'save.'

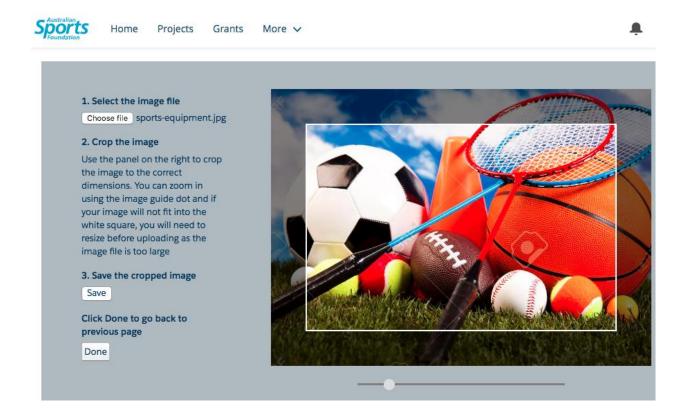

14. Once you have completed all the necessary information and inserted your images, you will be able to click 'submit project' under the edit and submit section.

| Project<br>Test Organisation                                           |                          |                         |                                  |                               |
|------------------------------------------------------------------------|--------------------------|-------------------------|----------------------------------|-------------------------------|
| Project Name<br>Australian Sports Foundation Test Project              | Project Number<br>045030 | Record Type<br>Standard | Page Style on Website<br>SemiPro | Approval Status<br>Unapproved |
| $\checkmark$ Edit and Submit<br>This project is ready to be submitted. |                          |                         |                                  | Submit Project                |

15. A box will then appear asking you to confirm your submission.

| Confirm Submission                               |        |         |
|--------------------------------------------------|--------|---------|
| Do you wish to submit this Project for approval? |        |         |
|                                                  | Cancel | Confirm |

- 16. Once your project has been submitted, the approval status will change to 'pending approval,' while it is evaluated by your Sports Partnership Manager. If you need to change any of the information or images that you have uploaded, you may do so at any time by clicking 'edit' in the top right hand corner.
- 17. Your Sports Partnership Manager will then contact you to let you know of any changes that need to be made, or to tell you that your project is live!

| Project<br>Test Organisation                                                                |                            |                                                    |                                  |                                     |                                   | + Follow Edit |
|---------------------------------------------------------------------------------------------|----------------------------|----------------------------------------------------|----------------------------------|-------------------------------------|-----------------------------------|---------------|
| Project Name<br>Australian Sports Foundation Test Project                                   | Project Number<br>045030   | Record Type<br>Standard                            | Page Style on Website<br>SemiPro | Approval Status<br>Pending Approval | Fundraising Target<br>\$10,000.00 |               |
| ✓Edit and Submit<br>This project has been submitted and is pending                          | zaoroval                   |                                                    |                                  |                                     | Project URL                       |               |
| > Project Instructions                                                                      | , approval.                |                                                    |                                  |                                     | Project URL                       |               |
| Organisation<br>Test Organisation                                                           |                            | Approval Status<br>Pending Approva                 |                                  |                                     | Donation URL                      |               |
| Project Number<br>045030<br>Project Name                                                    |                            | 2/10/2018<br>Estimated Target A                    |                                  |                                     | Preview URL                       |               |
| Project Name<br>Project Type<br>Standard                                                    |                            | 2/04/2019<br>Project Type Tags<br>General Fundrais | 0                                |                                     |                                   |               |
| Sports Type<br>Athletics                                                                    |                            | Cause Area Tag                                     |                                  |                                     | Donation iFrame                   |               |
| Sports type other                                                                           |                            |                                                    |                                  |                                     |                                   |               |
| Outline Your Fundraising Plans<br>We hope to raise 10000 to help grassroots sp<br>Australia | oorts clubs in             | Fundraising Target<br>\$10,000.00                  | 0                                |                                     | Donation Forms (0)                | T C           |
| Project Content                                                                             |                            |                                                    |                                  |                                     | DONATION FORM URL                 | CREATED DATE  |
| Short Description ()<br>The Australian Sports Foundation's mission is                       | s to help Australians fund | raise to achieve their s                           | porting dreams                   |                                     | No data returned                  |               |